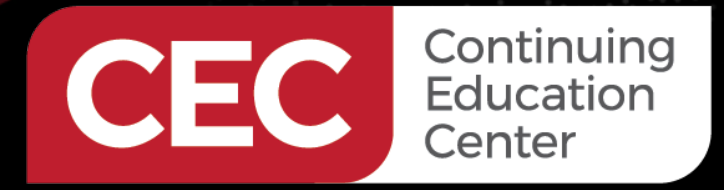

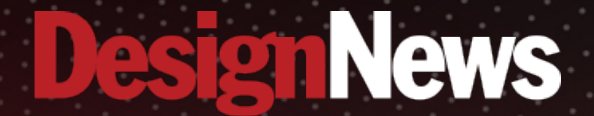

### **DAY 1: Install the Raspberry Pi Cross Compilation Toolset**

Sponsored by

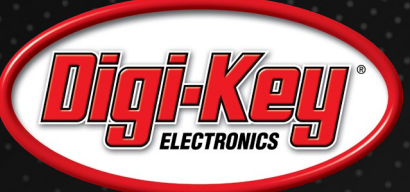

バングストリー

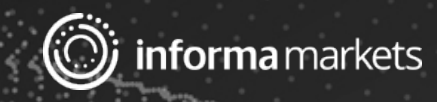

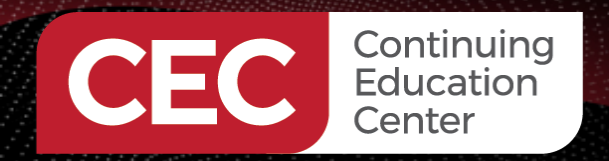

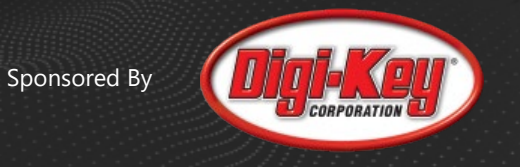

### Webinar Logistics

- Turn on your system sound to hear the streaming presentation.
- If you have technical problems, click "Help" or submit a question asking for assistance.
- Participate in 'Group Chat' by maximizing the chat widget in your dock.
- Submit questions for the lecturer using the Q&A widget. They will follow-up after the lecture portion concludes.

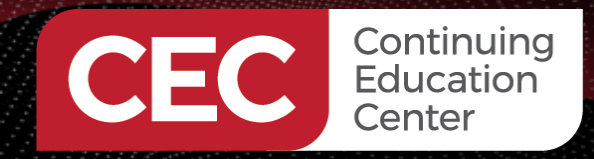

Sponsored By

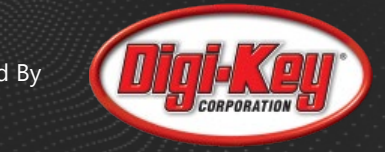

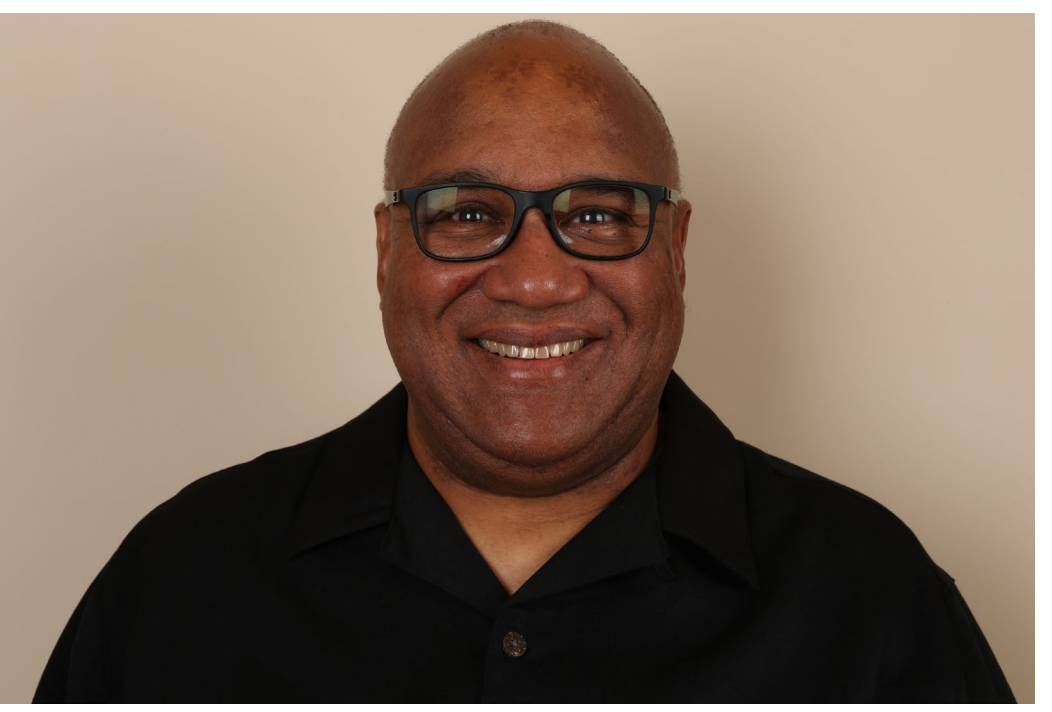

## **Fred Eady**

Visit 'Lecturer Profile' in your console for more details.

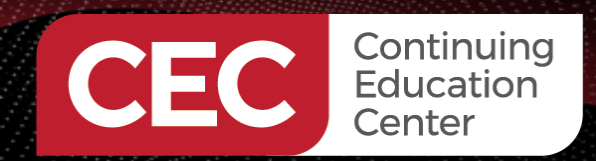

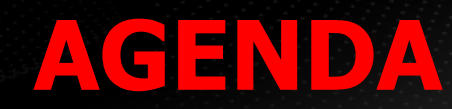

Sponsored By

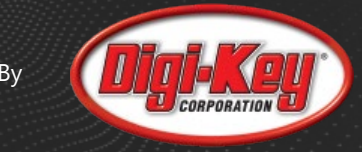

## **Raspberry Pi 4B Setup Load the Cross Development Toolset Install Eclipse IDE for C/C++ Developers**

**Using Eclipse**

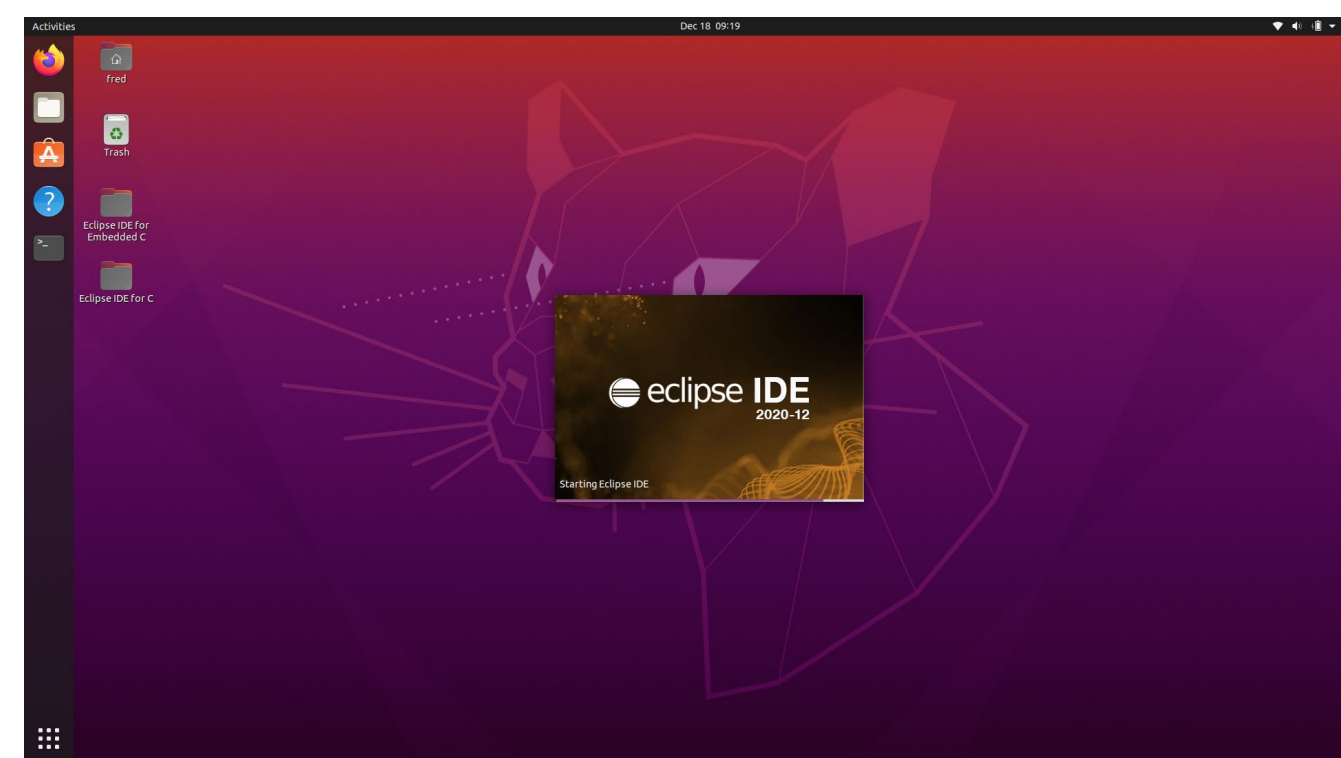

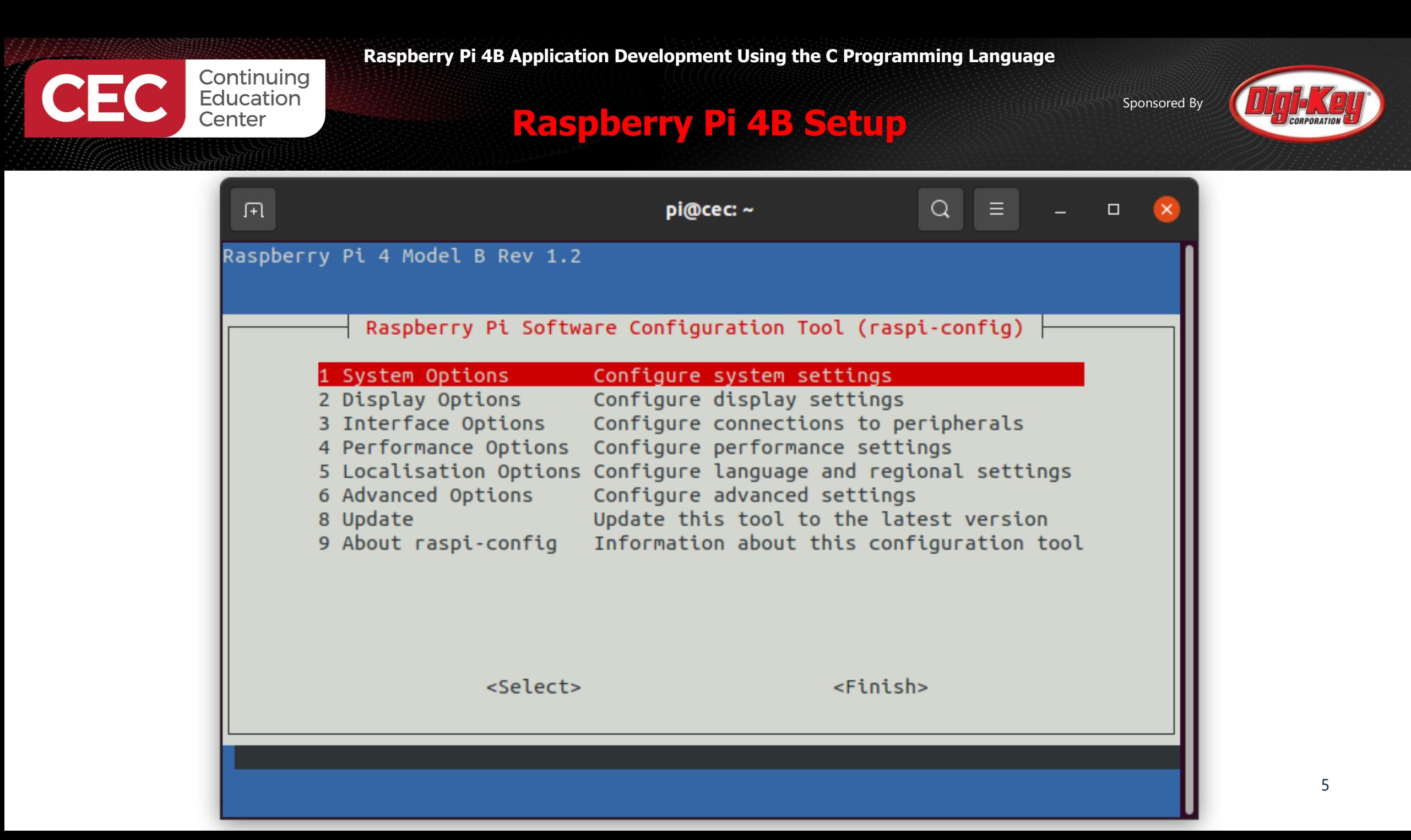

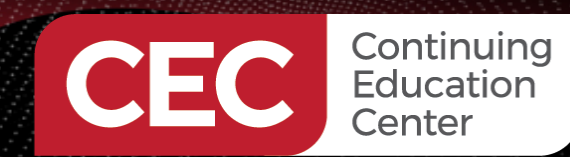

Sponsored By

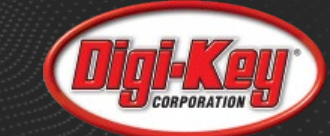

#### **Load the Cross Development Toolset**

fred@ubuntuLaptop: ~  $\alpha$ 间  $\Box$ To run a command as administrator (user "root"), use "sudo <command>". See "man sudo root" for details. fred@ubuntuLaptop:~\$ sudo apt-get update [sudo] password for fred: Hit:1 http://us.archive.ubuntu.com/ubuntu focal InRelease Get:2 http://us.archive.ubuntu.com/ubuntu focal-updates InRelease [114 kB] |Get:3 http://security.ubuntu.com/ubuntu focal-security InRelease [109 kB] Get:4 http://us.archive.ubuntu.com/ubuntu focal-backports InRelease [101 kB] Get:5 http://us.archive.ubuntu.com/ubuntu focal-updates/main amd64 DEP-11 Metadata [263 kB] |Get:6 http://us.archive.ubuntu.com/ubuntu focal-updates/main DEP-11 48x48 Icons [54.3 kB] Get:7 http://us.archive.ubuntu.com/ubuntu focal-updates/universe amd64 DEP-11 Metadata [205 kB] |Get:8 http://us.archive.ubuntu.com/ubuntu focal-updates/multiverse amd64 DEP-11 Metadata [2,468 B] Get:9 http://us.archive.ubuntu.com/ubuntu focal-backports/universe amd64 DEP-11 Metadata [1,768 B] Get:10 http://security.ubuntu.com/ubuntu focal-security/main amd64 DEP-11 Metadata [24.3 kB] Get:11 http://security.ubuntu.com/ubuntu focal-security/universe amd64 DEP-11 Metadata [56.5 kB] Fetched 931 kB in 1s (699 kB/s) Reading package lists... Done fred@ubuntuLaptop:~\$

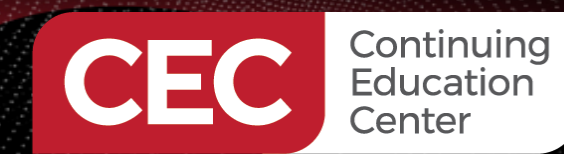

**Load the Cross Development Toolset**

#### Sponsored By

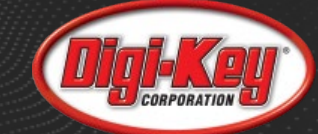

fred@ubuntuLaptop: ~  $\alpha$ 间。 fred@ubuntuLaptop:~\$ sudo apt-get install build-essential Reading package lists... Done Building dependency tree Reading state information... Done The following package was automatically installed and is no longer required: libfprint-2-tod1 Use 'sudo apt autoremove' to remove it. The following additional packages will be installed: binutils binutils-common binutils-x86-64-linux-gnu dpkg-dev fakeroot q++ q++-9 qcc qcc-9 libalgorithm-diff-perl libalgorithm-diff-xs-perl libalgorithm-merge-perl libasan5 libatomic1 libbinutils libc-dev-bin libc6-dev libcrypt-dev libctf-nobfd0 libctf0 libfakeroot libgcc-9-dev libitm1 liblsan0 libquadmath0 libstdc++-9-dev libtsan0 libubsan1 linux-libc-dev make manpages-dev Suggested packages: binutils-doc debian-keyring q++-multilib q++-9-multilib qcc-9-doc qcc-multilib autoconf automake libtool flex bison gcc-doc gcc-9-multilib gcc-9-locales glibc-doc libstdc++-9-doc make-doc The following NEW packages will be installed: binutils binutils-common binutils-x86-64-linux-qnu build-essential dpkg-dev fakeroot q++ q++-9 gcc gcc-9 libalgorithm-diff-perl libalgorithm-diff-xs-perl libalgorithm-merge-perl libasan5 libatomic1 libbinutils libc-dev-bin libc6-dev libcrypt-dev libctf-nobfd0 libctf0 libfakeroot libgcc-9-dev libitm1 liblsan0 libquadmath0 libstdc++-9-dev libtsan0 libubsan1 linux-libc-dev make manpages-dev  $\vert$ 0 upgraded, 32 newly installed, 0 to remove and 1 not upgraded. Need to get 31.4 MB of archives. After this operation, 143 MB of additional disk space will be used. Do you want to continue? [Y/n]

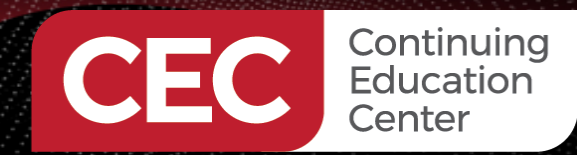

#### **Load the Cross Development Toolset**

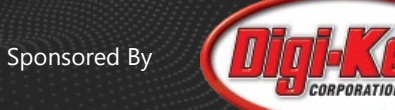

8

 $\alpha$ 丑 fred@ubuntuLaptop: ~  $\Box$ fred@ubuntuLaptop:~\$ sudo apt-cache search gnueabihf binutils-arm-linux-gnueabihf - GNU binary utilities, for arm-linux-gnueabihf target binutils-arm-linux-gnueabihf-dbg - GNU binary utilities, for arm-linux-gnueabihf target (debug symbols) cpp-9-arm-linux-gnueabihf - GNU C preprocessor cpp-arm-linux-gnueabihf - GNU C preprocessor (cpp) for the armhf architecture g++-9-arm-linux-gnueabihf - GNU C++ compiler (cross compiler for armhf architecture) g++-arm-linux-gnueabihf - GNU C++ compiler for the armhf architecture  $\overline{\text{gcc-9-arm-linux-gnueabithf}}$  - GNU C compiler (cross compiler for armhf architecture) gcc-9-arm-linux-gnueabihf-base - GCC, the GNU Compiler Collection (base package) gcc-arm-linux-gnueabihf - GNU C compiler for the armhf architecture cpp-10-arm-linux-gnueabihf - GNU C preprocessor cpp-8-arm-linux-gnueabihf - GNU C preprocessor g++-10-arm-linux-gnueabihf - GNU C++ compiler (cross compiler for armhf architecture) g++-10-multilib-arm-linux-gnueabihf - GNU C++ compiler (multilib support) (cross compiler for armhf architecture) g++-8-arm-linux-gnueabihf - GNU C++ compiler (cross compiler for armhf architecture) g++-8-multilib-arm-linux-gnueabihf - GNU C++ compiler (multilib support) (cross compiler for armhf architecture) g++-9-multilib-arm-linux-gnueabihf - GNU C++ compiler (multilib support) (cross compiler for armhf architecture) g++-multilib-arm-linux-gnueabihf - GNU C++ compiler for the armhf architecture gcc-10-arm-linux-gnueabihf - GNU C compiler (cross compiler for armhf architecture) gcc-10-arm-linux-gnueabihf-base - GCC, the GNU Compiler Collection (base package) gcc-10-multilib-arm-linux-gnueabihf - GNU C compiler (multilib support) (cross compiler for armhf architecture) gcc-10-plugin-dev-arm-linux-gnueabihf - Files for GNU GCC plugin development. gcc-8-arm-linux-gnueabihf - GNU C compiler (cross compiler for armhf architecture) gcc-8-arm-linux-gnueabihf-base - GCC, the GNU Compiler Collection (base package) gcc-8-multilib-arm-linux-gnueabihf - GNU C compiler (multilib support) (cross compiler for armhf architecture) gcc-8-plugin-dev-arm-linux-gnueabihf - Files for GNU GCC plugin development. gcc-9-multilib-arm-linux-gnueabihf - GNU C compiler (multilib support) (cross compiler for armhf architecture) gcc-9-plugin-dev-arm-linux-gnueabihf - Files for GNU GCC plugin development. gcc-multilib-arm-linux-gnueabihf - GNU C compiler for the armhf architecture

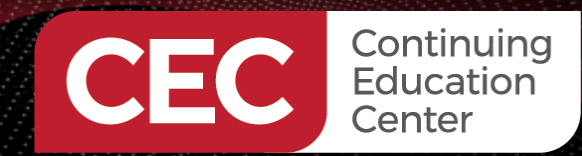

#### **Load the Cross Development Toolset**

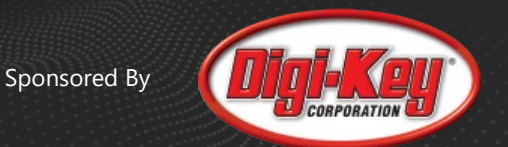

匝 fred@ubuntuLaptop: ~ fred@ubuntuLaptop:~\$ sudo apt-get install g++-arm-linux-gnueabihf [sudo] password for fred: Reading package lists... Done Building dependency tree Reading state information... Done The following package was automatically installed and is no longer required: libfprint-2-tod1 Use 'sudo apt autoremove' to remove it. The following additional packages will be installed: binutils-arm-linux-gnueabihf cpp-9-arm-linux-gnueabihf cpp-arm-linux-gnueabihf g++-9-arm-linux-gnueabihf gcc-10-cross-base gcc-9-arm-linux-gnueabihf gcc-9-arm-linux-gnueabihf-base gcc-9-cross-base gcc-arm-linux-gnueabihf libasan5-armhf-cross libatomic1-armhf-cross libc6-armhf-cross libc6-dev-armhf-cross libgcc-9-dev-armhf-cross libgcc-s1-armhf-cross libgomp1-armhf-cross libstdc++-9-dev-armhf-cross libstdc++6-armhf-cross libubsan1-armhf-cross linux-libc-dev-armhf-cross Suggested packages: binutils-doc gcc-9-locales cpp-doc g++-9-multilib-arm-linux-gnueabihf gcc-9-doc gcc-9-multilib-arm-linux-gnueabihf autoconf automake libtool flex bison gdb-arm-linux-gnueabihf gcc-doc The following NEW packages will be installed: binutils-arm-linux-gnueabihf cpp-9-arm-linux-gnueabihf cpp-arm-linux-gnueabihf g++-9-arm-linux-gnueabihf g++-arm-linux-gnueabihf gcc-10-cross-base gcc-9-arm-linux-gnueabihf gcc-9-arm-linux-gnueabihf-base gcc-9-cross-base gcc-arm-linux-gnueabihf libasan5-armhf-cross libatomic1-armhf-cross libc6-armhf-cross libc6-dev-armhf-cross libgcc-9-dev-armhf-cross libgcc-s1-armhf-cross libgomp1-armhf-cross libstdc++-9-dev-armhf-cross libstdc++6-armhf-cross libubsan1-armhf-cross linux-libc-dev-armhf-cross  $\vert$ 0 upgraded, 21 newly installed, 0 to remove and 1 not upgraded. Need to get 32.5 MB of archives. After this operation, 117 MB of additional disk space will be used. Do you want to continue?  $[Y/n]$ 9

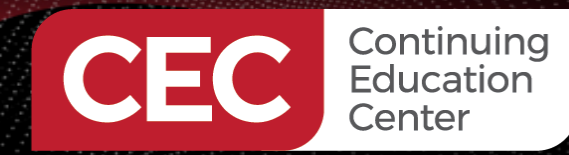

#### **Load the Cross Development Toolset**

Sponsored By

 $\alpha$ 

 $\equiv$ 

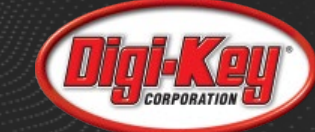

 $\Box$ 

10

#### $\mathbb{R}$

fred@ubuntuLaptop:/usr/bin

#### fred@ubuntuLaptop:~\$ cd /usr/bin fred@ubuntuLaptop:/usr/bin\$ ls arm\*

arm2hpdl arm-linux-gnueabihf-addr2line arm-linux-gnueabihf-gcc-ar-9 arm-linux-gnueabihf-ar arm-linux-gnueabihf-as arm-linux-gnueabihf-c++filt arm-linux-gnueabihf-cpp arm-linux-gnueabihf-cpp-9 arm-linux-gnueabihf-dwp arm-linux-gnueabihf-elfedit arm-linux-gnueabihf-g++ arm-linux-gnueabihf-g++-9 arm-linux-gnueabihf-gcc arm-linux-gnueabihf-gcc-9 fred@ubuntuLaptop:/usr/bin\$

arm-linux-gnueabihf-gcc-ar arm-linux-gnueabihf-gcc-nm arm-linux-gnueabihf-gcc-nm-9 arm-linux-gnueabihf-gcc-ranlib arm-linux-gnueabihf-gcc-ranlib-9 arm-linux-gnueabihf-gcov arm-linux-gnueabihf-gcov-9 arm-linux-gnueabihf-gcov-dump arm-linux-gnueabihf-gcov-dump-9 arm-linux-gnueabihf-gcov-tool arm-linux-gnueabihf-gcov-tool-9 arm-linux-gnueabihf-gprof

#### arm-linux-gnueabihf-ld arm-linux-gnueabihf-ld.bfd

arm-linux-gnueabihf-ld.gold arm-linux-gnueabihf-nm arm-linux-gnueabihf-objcopy arm-linux-gnueabihf-obidump arm-linux-gnueabihf-ranlib arm-linux-gnueabihf-readelf arm-linux-gnueabihf-size arm-linux-gnueabihf-strings arm-linux-gnueabihf-strip

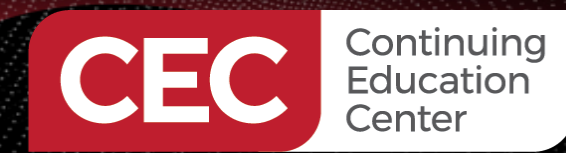

eclipseinstaller by Oomph

**Raspberry Pi 4B Application Development Using the C Programming Language**

Sponsored By

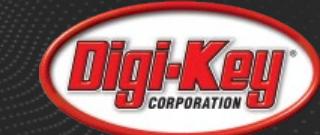

### **Install Eclipse IDE for C/C++ Developers**

 $\bigstar$  DONATE

 $\equiv$ 

Q

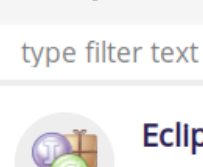

#### **Eclipse IDE for Java Developers**

The essential tools for any Java developer, including a Java IDE, a Git client, XML Editor, Maven and Gradle integration

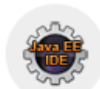

C

C.

#### **Eclipse IDE for Enterprise Java Developers**

Tools for developers working with Java and Web applications, including a Java IDE, tools for Web Services, JPA and Data Tools, JavaServer Pages and Faces, Mylyn,...

Eclipse IDE for C/C++ Developers

An IDE for C/C++ developers.

#### Eclipse IDE for Embedded C/C++ Developers

An IDE for Embedded C/C++ developers. It includes managed cross build plug-ins (Arm and RISC-V) and debug plug-ins (SEGGER J-Link, OpenOCD, and QEMU), plus a...

#### **Eclipse IDE for Web and JavaScript Developers**

The essential tools for any lavaScript developer, including lavaScript, TypeScript, HTML, CSS, XML, Yaml, Markdown... languages support; Kubernetes, Angular and...

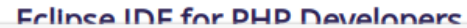

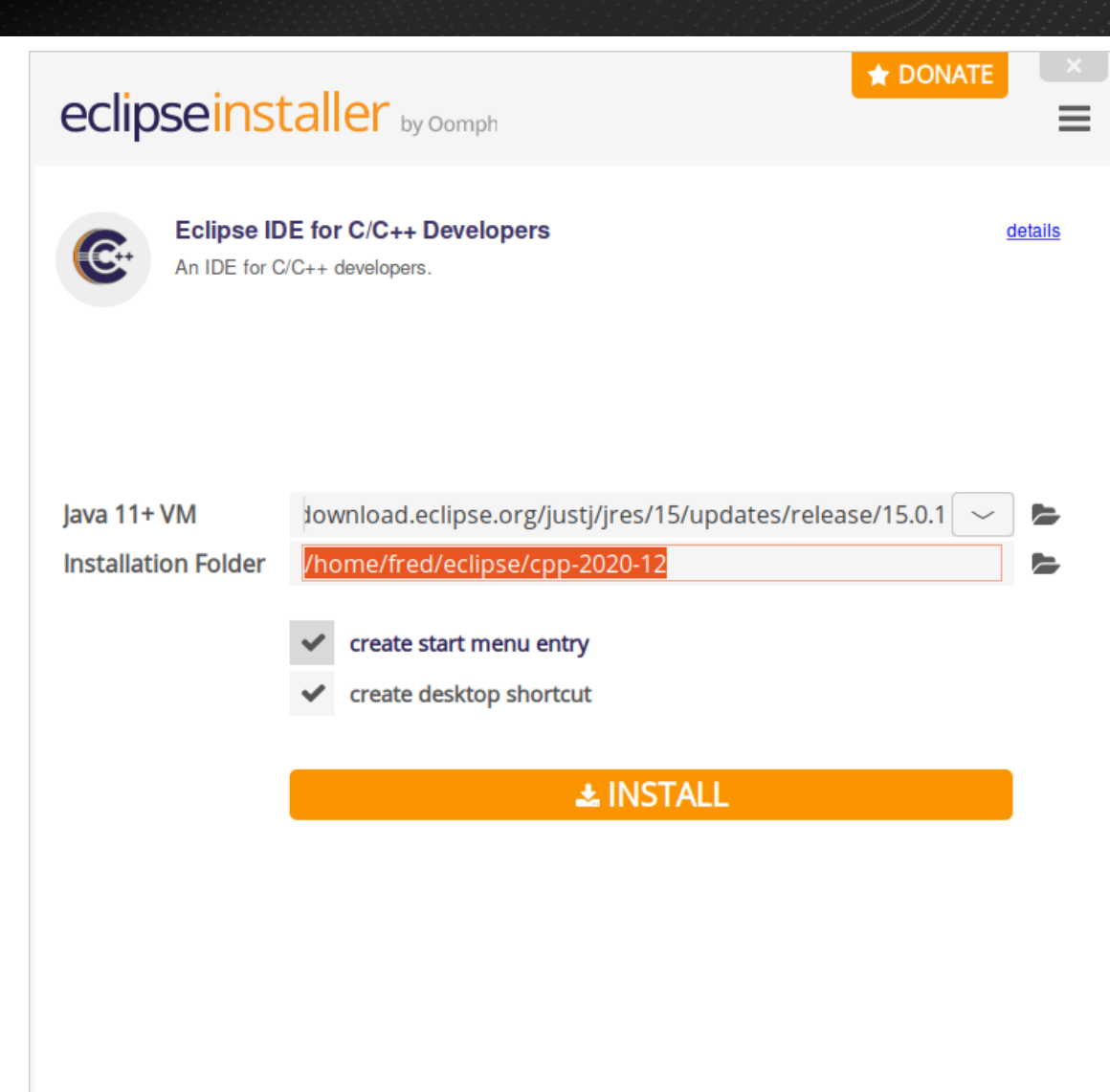

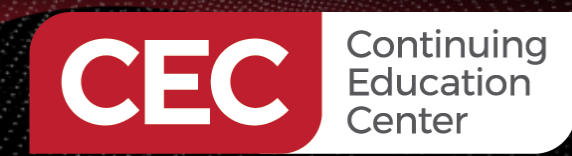

# Sponsored By

### **Install Eclipse IDE for C/C++ Developers**

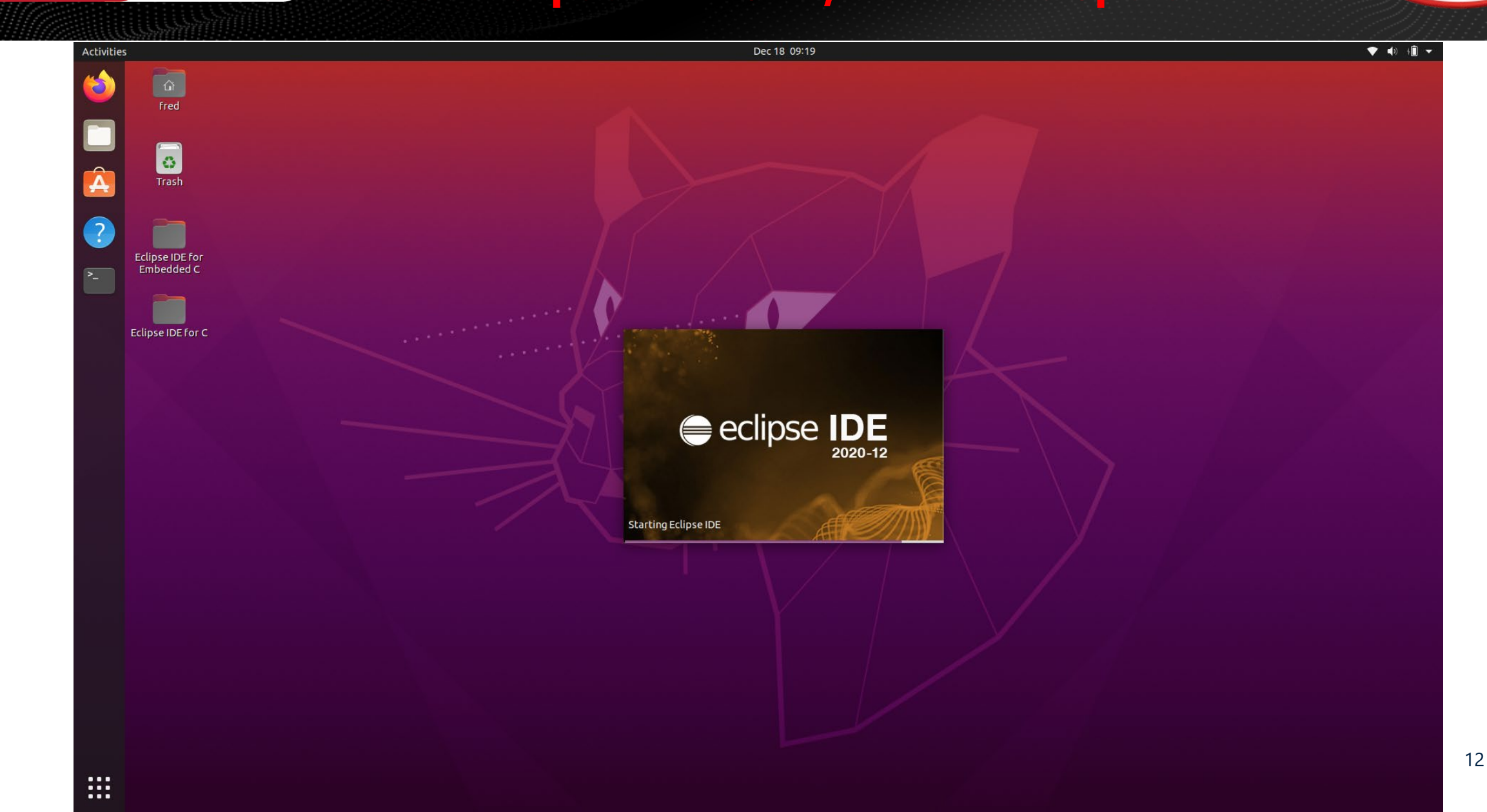

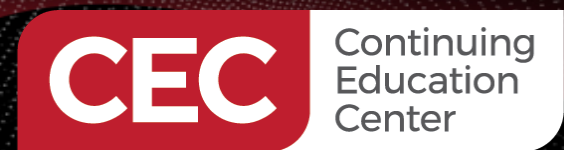

Sponsored By

### **Using Eclipse – Launch the Eclipse IDE**

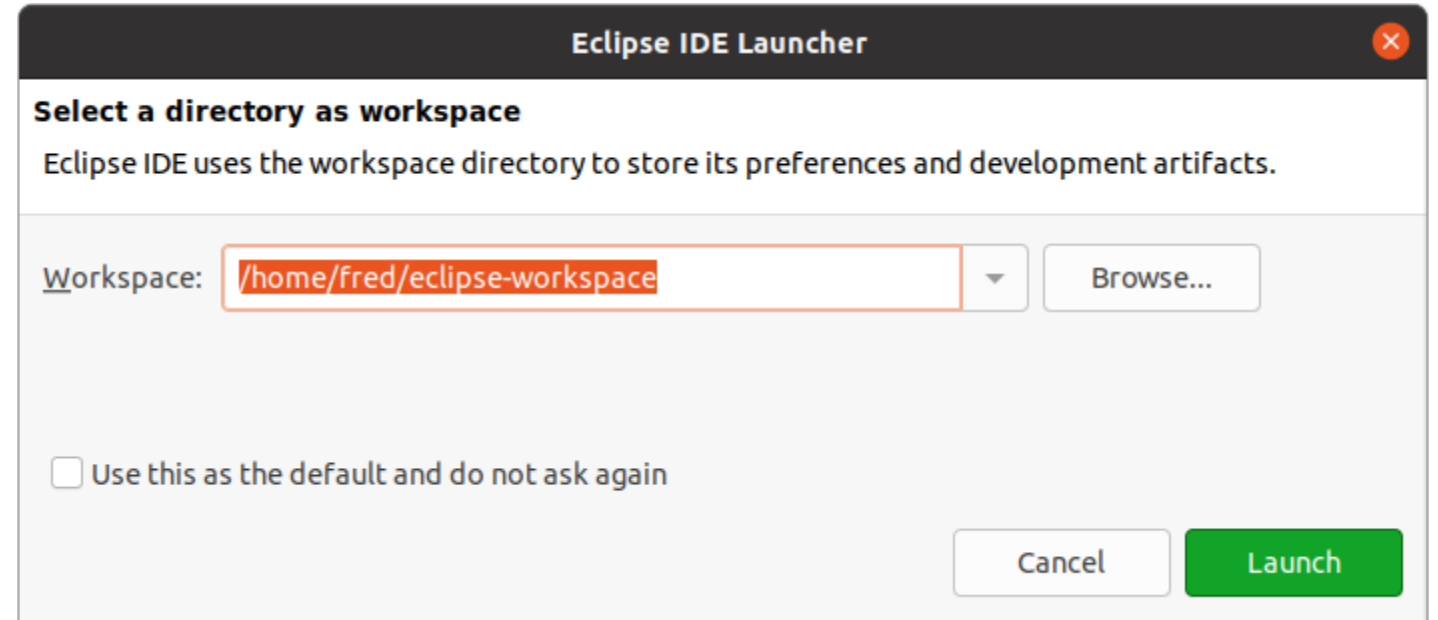

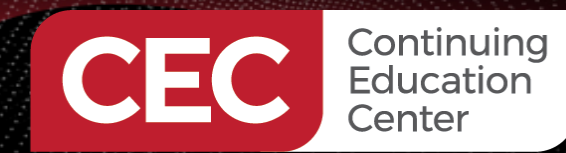

### **Using Eclipse – Launch the Eclipse IDE**

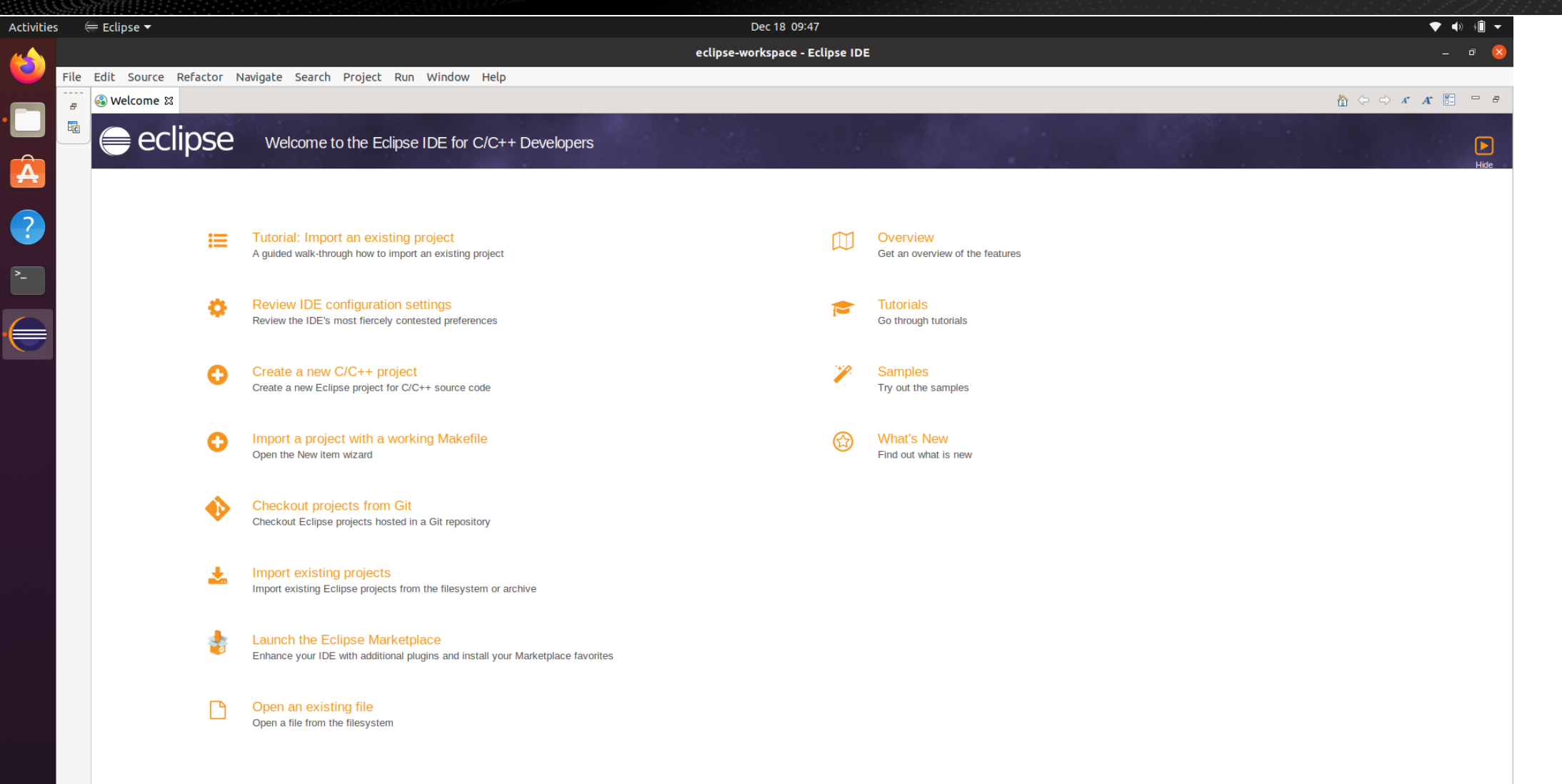

14

Sponsored By

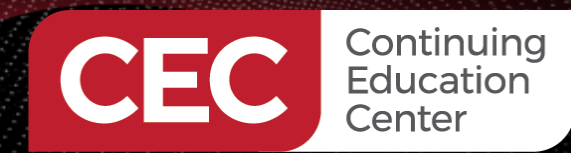

0 items selected

**Raspberry Pi 4B Application Development Using the C Programming Language**

Sponsored By

15

#### **Using Eclipse – Create a C Project**

Activities  $\epsilon$  Eclipse  $\blacktriangleright$ Dec 18 09:47 ▼ ♦ ♦ ♦ eclipse-workspace - Eclipse IDE File Edit Source Refactor Navigate Search Project Run Window Help ▽泰 日 ▼ 国  $\mathfrak{m}$   $\bullet$   $\mathfrak{m}$   $\bullet$   $\mathfrak{m}$   $\bullet$   $\mathfrak{m}$   $\bullet$   $\mathfrak{m}$   $\bullet$   $\mathfrak{m}$   $\bullet$   $\mathfrak{m}$   $\bullet$   $\mathfrak{m}$   $\bullet$   $\mathfrak{m}$   $\bullet$   $\mathfrak{m}$  $\mathbb{F}$  .  $\mathbb{D}$  :  $\mathbb{R}$  $\vee$  No Launch Configurations  $\vee$  on:  $\left| - \right|$  $\bullet$ A ■ ■ 図▼科▼やごクマット 同  $Q$ 日 乌 了 } = 日  $=$   $\Box$ □ □ B Outline & © Build Targets Project Explorer &  $\frac{10}{10}$ There are no projects in your workspace. To add a project: There is no active editor that provides an outline. <sup>23</sup> Create a new Makefile project in a directory containing existing code Create a new C or C++ project Create a project... inport projects...  $\overline{y}$   $\overline{s}$   $=$   $\Box$ Reproblems & 2 Tasks D Console I Properties ## Call Graph 0 items **Description Resource** Path Location **Type** ▒

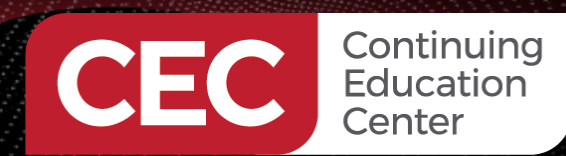

Sponsored By

### **Using Eclipse – Create a C Project**

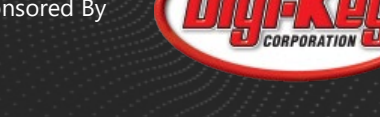

16

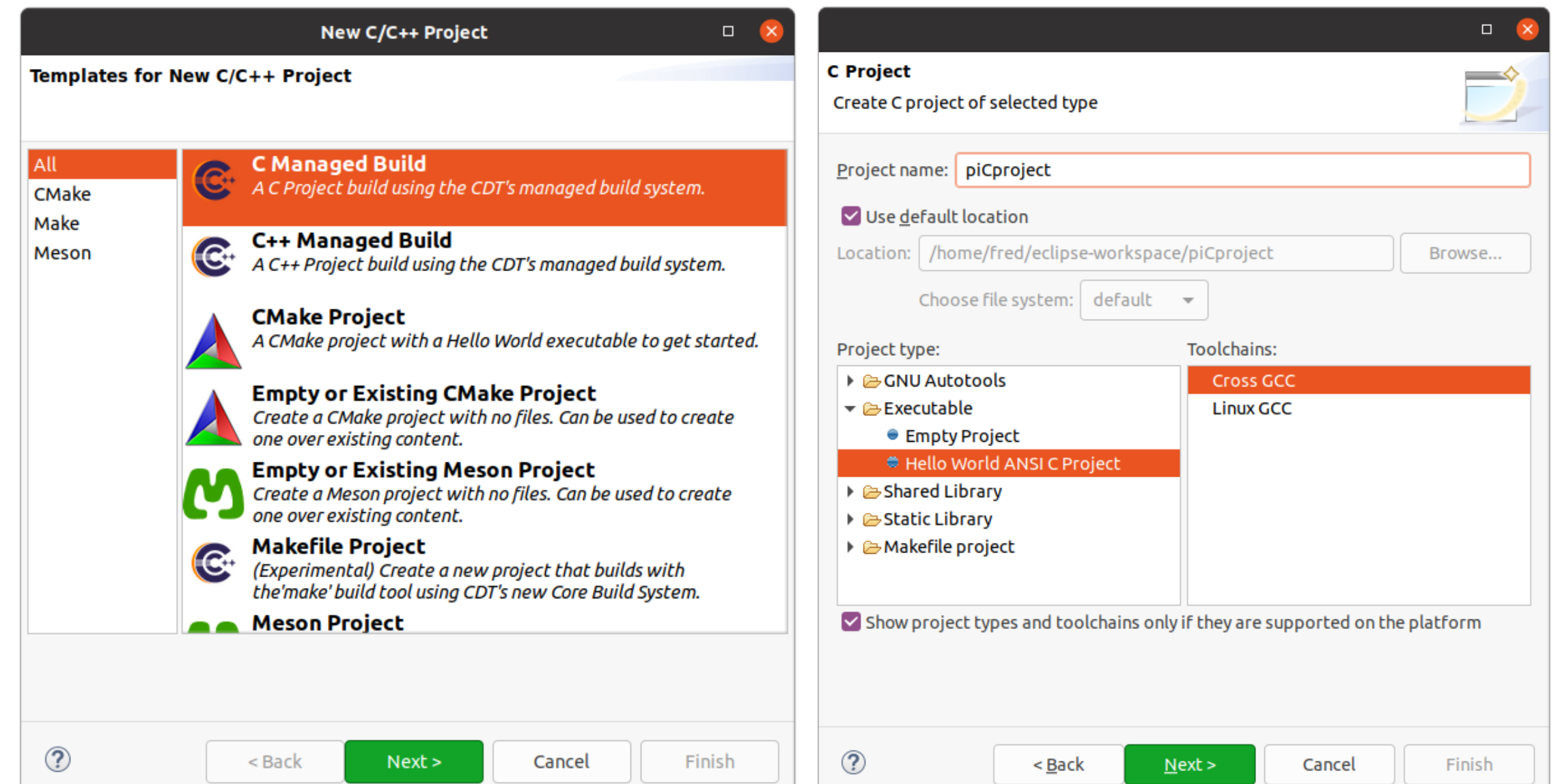

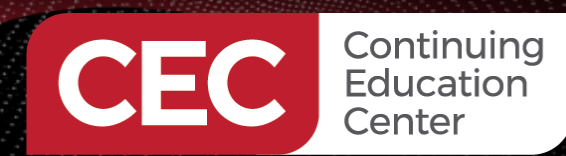

Sponsored By

### **Using Eclipse – Create a C Project**

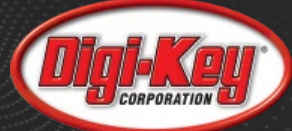

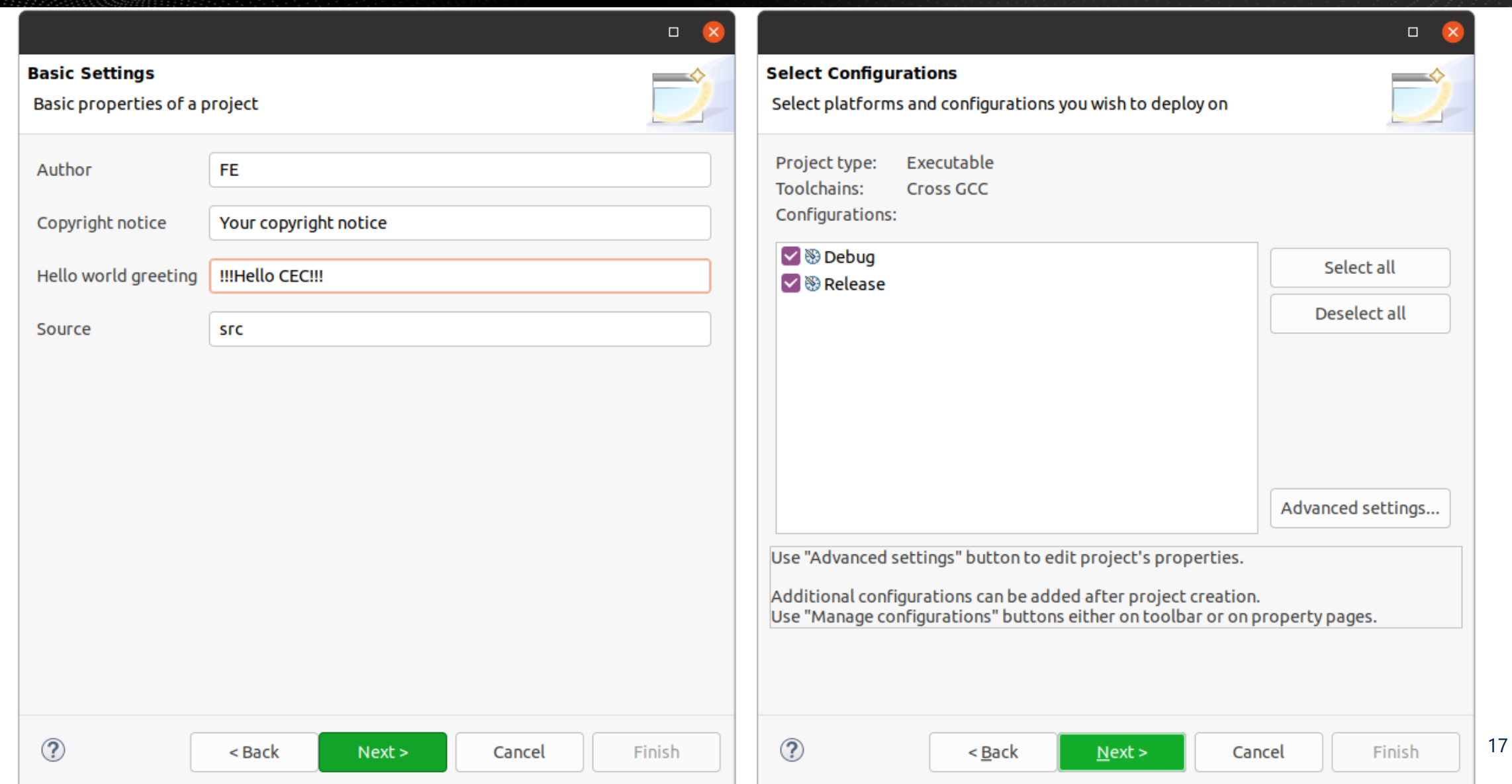

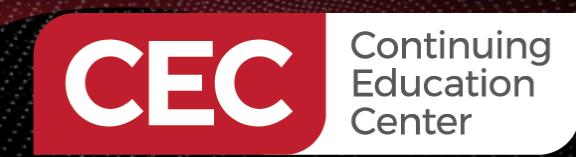

Sponsored By

#### **Using Eclipse – Create a C Project**

 $\Box$  $\mathbf{\times}$ **Cross GCC Command**  $\Longrightarrow$ Configure the Cross GCC path and prefix Cross compiler prefix: arm-linux-gnueabihf-Cross compiler path: /usr/bin Browse...  $\circledR$ Finish < Back  $Next$ Cancel

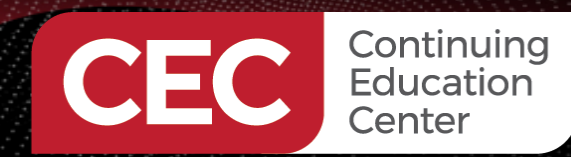

Sponsored By

19

#### **Using Eclipse – Create a C Project**

Dec 18 09:50 Activities  $\epsilon$  Eclipse  $\begin{array}{ccc} \blacklozenge & \blacklozenge & \text{if} & \blacktriangleright \end{array}$ eclipse-workspace - piCproject/src/piCproject.c - Eclipse IDE File Edit Source Refactor Navigate Search Project Run Window Help **SO .**  $\begin{array}{c}\n\mathbf{v} & \mathbf{w} & \mathbf{w} & \mathbf{w} \\
\mathbf{w} & \mathbf{w} & \mathbf{w} & \mathbf{w} \\
\mathbf{w} & \mathbf{w} & \mathbf{w} & \mathbf{w} \\
\mathbf{w} & \mathbf{w} & \mathbf{w} & \mathbf{w} \\
\mathbf{w} & \mathbf{w} & \mathbf{w} & \mathbf{w} \\
\mathbf{w} & \mathbf{w} & \mathbf{w} & \mathbf{w} \\
\mathbf{w} & \mathbf{w} & \mathbf{w} & \mathbf{w} \\
\mathbf{w} & \mathbf{w} & \math$  $\vee \bullet \vdash \Box \bullet \blacksquare \blacksquare$  $\| \cdot \|$  No Launch Configurations  $\vee$  on:  $\mathfrak{g} \bullet \mathfrak{g} \bullet \mathfrak{g} \bullet \mathfrak{g} \bullet \mathfrak{g} \bullet \mathfrak{g} \bullet \mathfrak{g} \bullet \mathfrak{g}$  $\sqrt{a}$ Q : 暗 Project Explorer & □ 写 了 》 <sup>□</sup> □ | **c** piCproject.c %  $=$   $F$ **BE Outline & © Build Targets**  $=$   $\Box$ Д  $10/$ piCproject  $\mathbb{R}^n \quad \text{and} \quad \mathbb{R}^n \quad \mathbb{R}^n \quad \text{or} \quad \mathbb{R}^n$  $\overline{z}$  $-$ ▼ mcludes : piCproject.c Name u stdio.h  $\mathbb{R}$ /usr/arm-linux-gnueabihf/include  $\pm$  FE. 4 Author u stdlib.h 5 Version  $\sim 10^{-1}$  $\blacktriangleright$   $\blacksquare$  /usr/include · main(void): int  $6<sup>1</sup>$ Copyright : Your copyright notice > B /usr/lib/qcc-cross/arm-linux-gnueabihf/9/include 7 Description : Hello World in C. Ansi-style  $\blacktriangleright \Box$  src  $\geq$  $8 = 5$  $*$  $9$  $\bullet$  **c** piCproject.c  $10$ u stdio.h 11 #include <stdio.h> u stdlib.h 12 #include <stdlib.h>  $13$ · main(void): int  $14$ <sup> $\odot$ </sup> int main(void) { puts("!!!Hello CEC!!!"): /\* prints !!!Hello CEC!!! \*/ 15 return EXIT SUCCESS; **16**  $17<sup>1</sup>$ 18  $\begin{array}{ccc} \mathcal{A} & \mathcal{B} & \mathcal{B} & \mathcal{B} \end{array}$ ■ Problems & □ Tasks □ Console □ Properties |||| Call Graph 0 items Description Location **Resource** Path **Type :::** piCproject

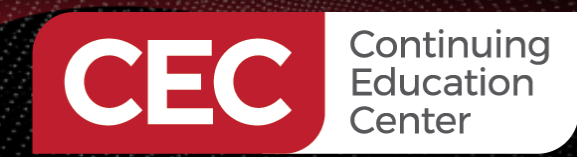

Sponsored By

#### **Using Eclipse – Test Build**

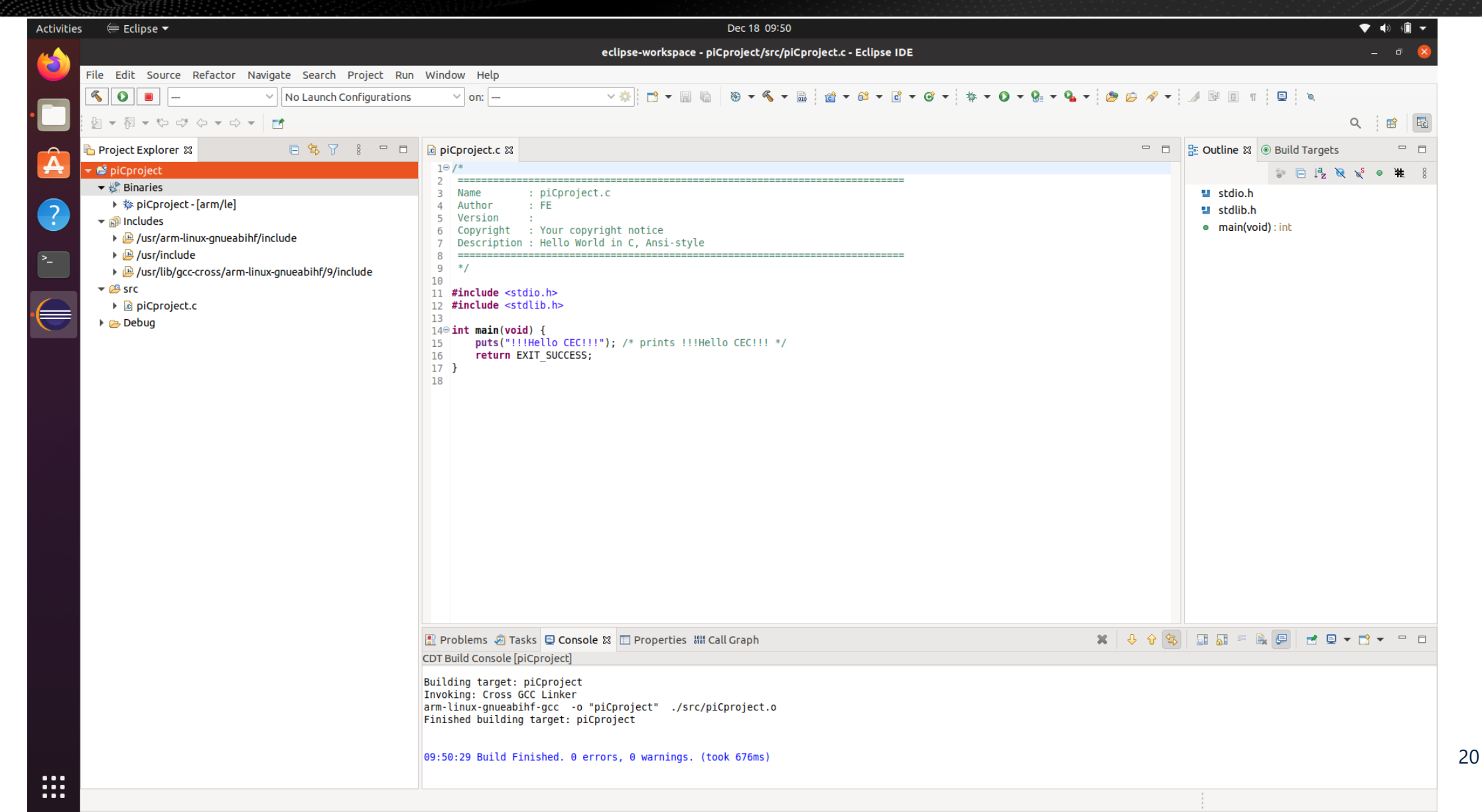

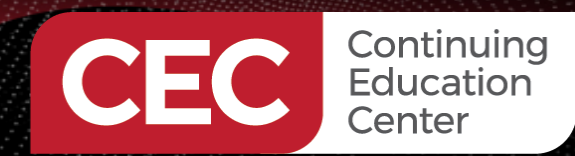

Sponsored By

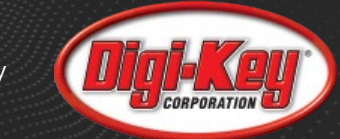

#### **Using Eclipse – Connect to the Pi**

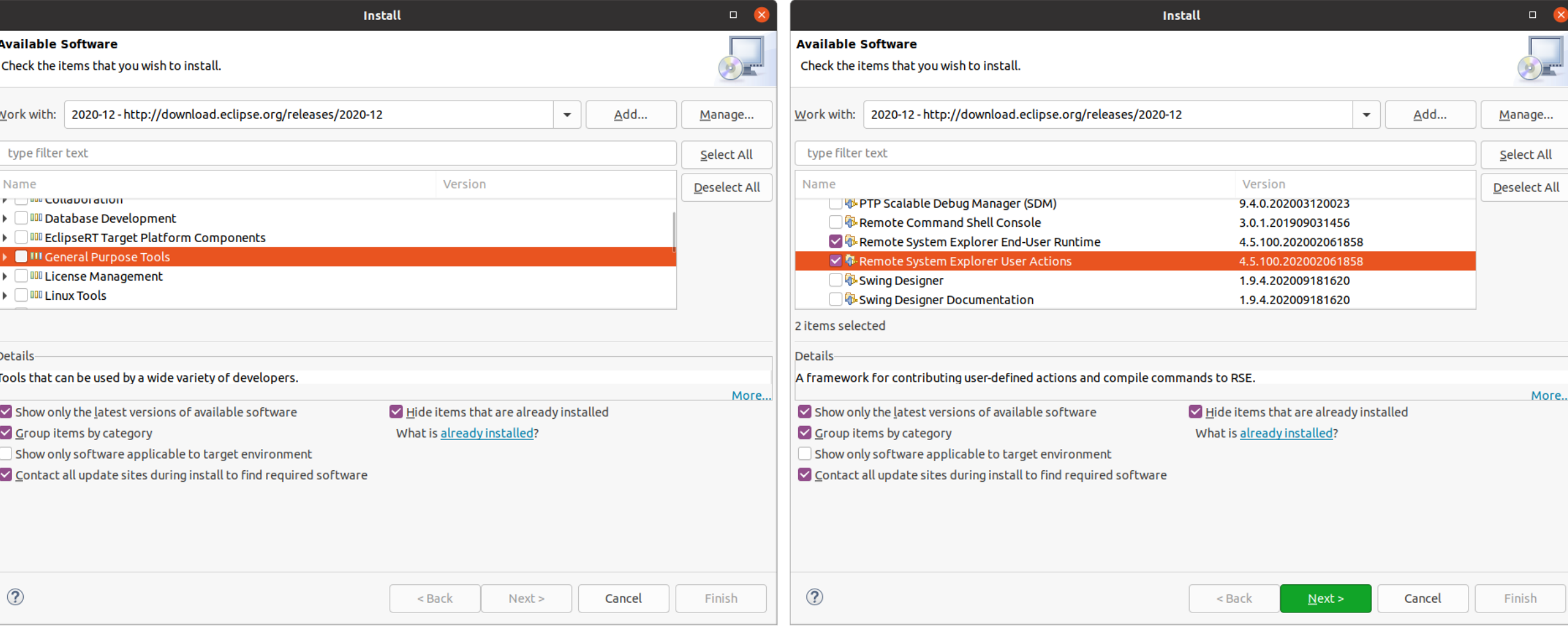

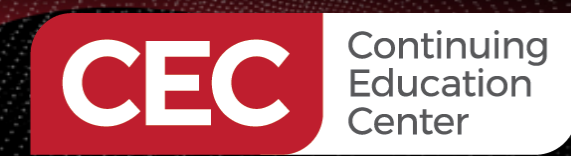

Sponsored By

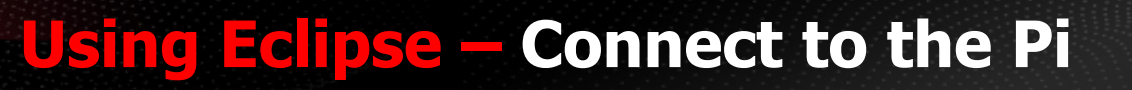

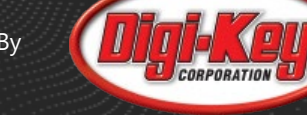

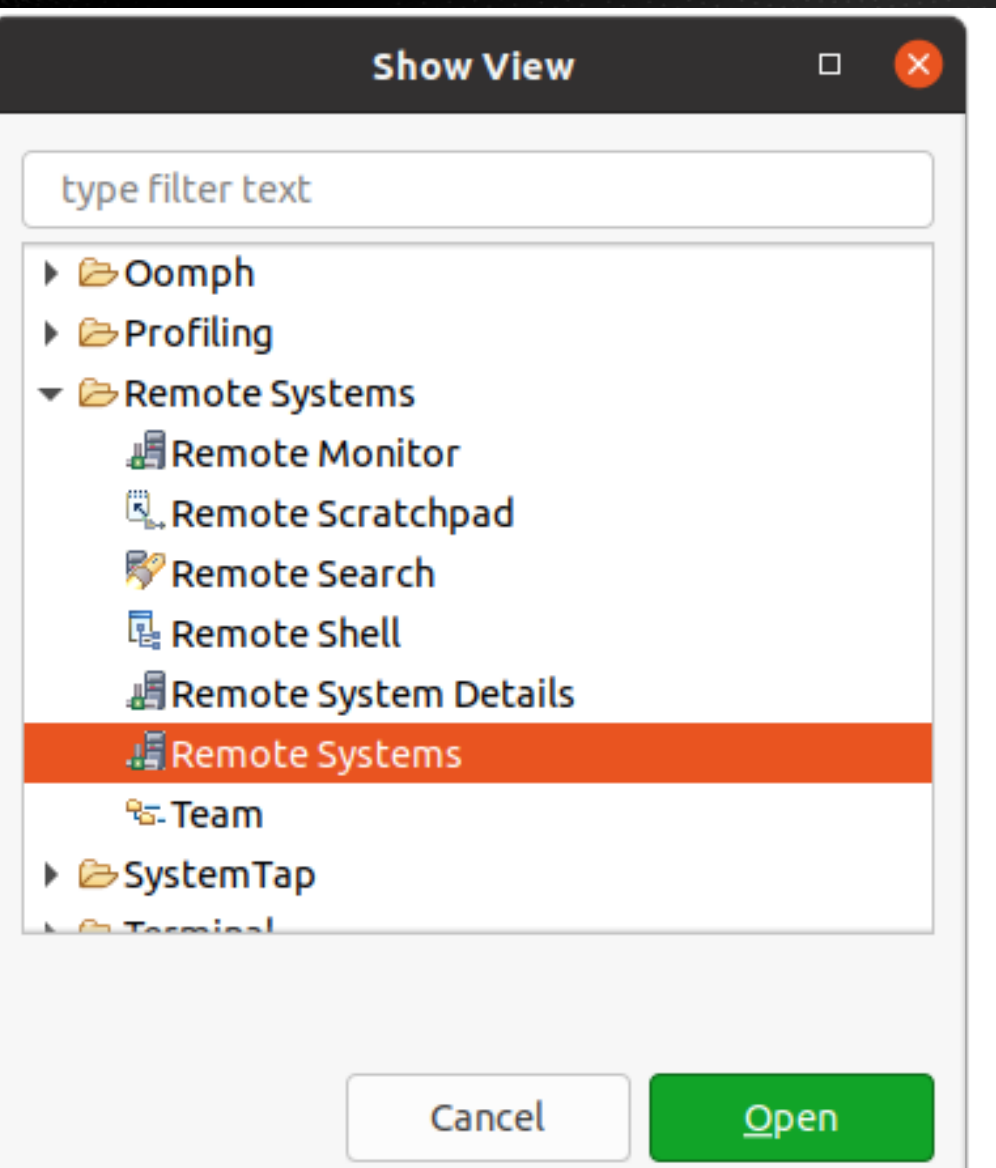

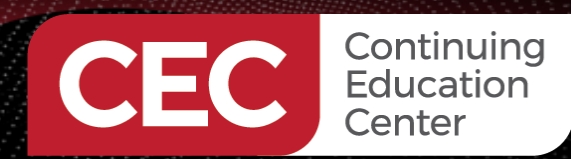

Sponsored By

#### **Using Eclipse – Connect to the Pi**

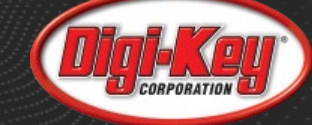

 $\Box$ 

Finish

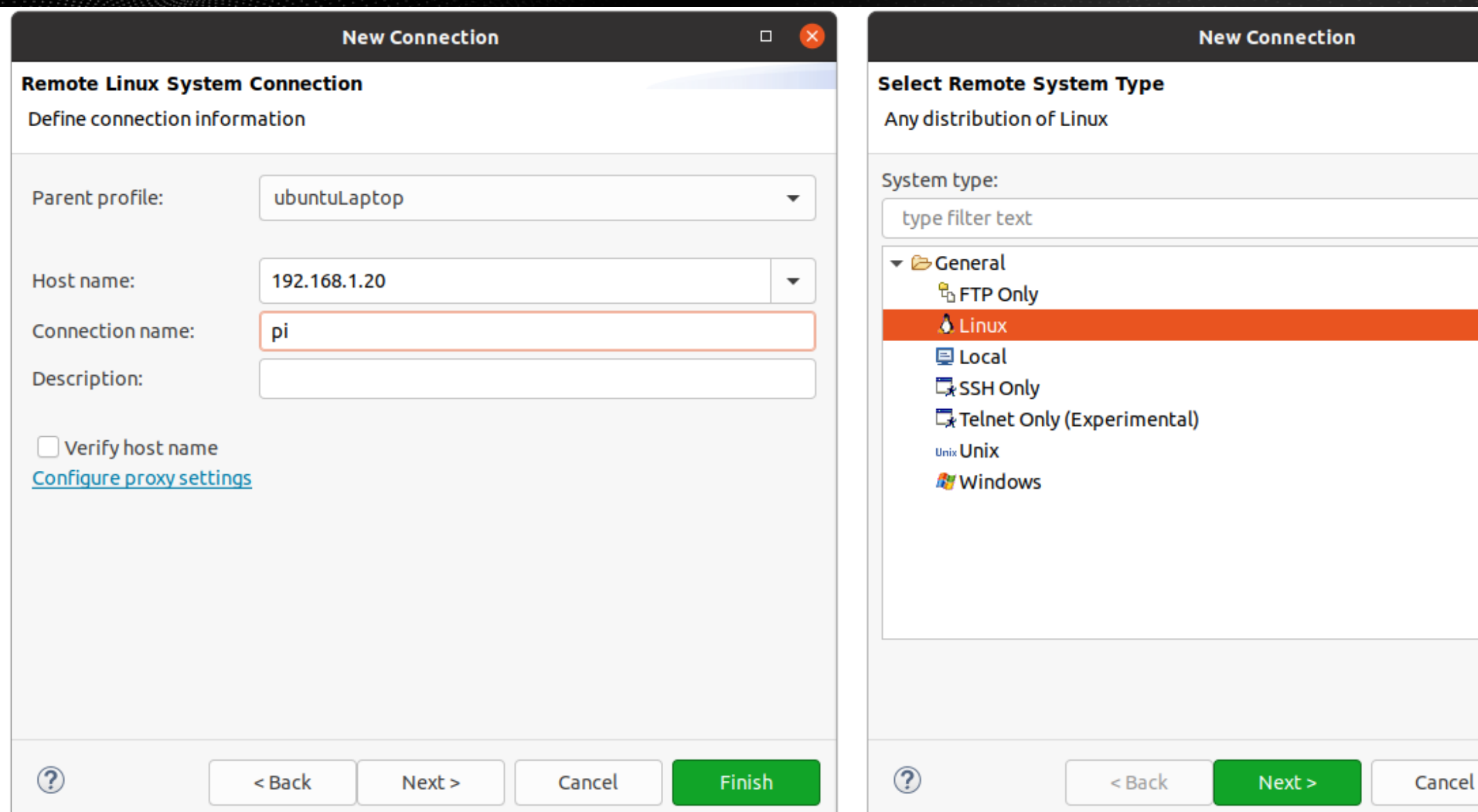

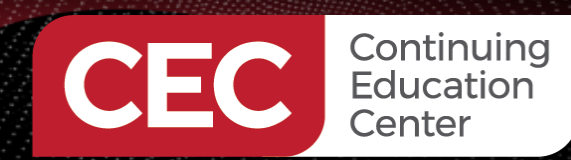

Sponsored By

### **Using Eclipse – Connect to the Pi**

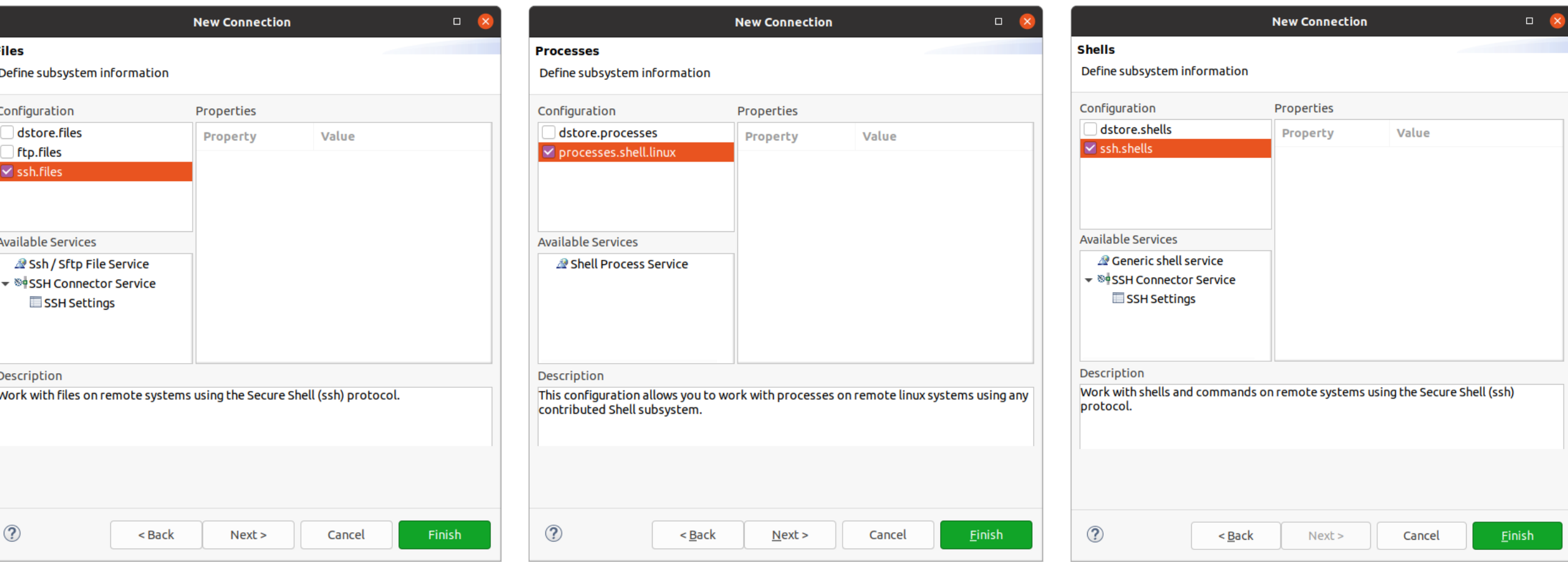

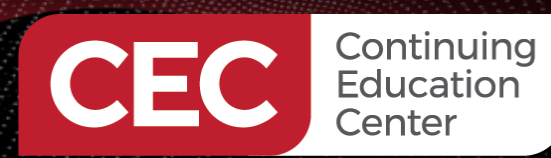

Sponsored By

25

#### **Using Eclipse – Connect to the Pi**

Dec 18 10:19  $\begin{array}{ccccccccc} \blacklozenge & \blacklozenge & \text{if} & \blacktriangleright & \text{if} & \blacktriangleright \end{array}$ Activities  $\epsilon$  Eclipse eclipse-workspace - piCproject/src/piCproject.c - Eclipse IDE File Edit Source Refactor Navigate Search Project Run Window Help  $\bullet B A \cdot A B B \quad$  $\left\| 0 \right\| = \left\| - \right\|$  $\vee$  No Launch Configurations  $\vee$  on:  $\vee$   $\bigcirc$   $\vdash$   $\bigcirc$   $\rightarrow$   $\Box$   $\bigcirc$  $8 - 6$  $\square$  $-63$  $\mathbf{v} \quad \mathbf{c}^0 \quad \mathbf{v} \quad \mathbf{c}^0 \quad \mathbf{v} \quad \mathbf{t}^1 \quad \mathbf{t}^2 \quad \mathbf{v} \quad \mathbf{Q} \quad \mathbf{v} \quad \mathbf{Q} \quad \mathbf{v} \quad \mathbf{Q} \quad \mathbf{v} \quad \mathbf{V}$ 身 ▼ 褶 ▼ や び や ▼ の ▼ │ 門 Q 128 配 □ 写 了 8 □ □ □ piCproject.c % □ □ B Outline & © Build Targets  $= 5$ Project Explorer & А  $10/$ **PS** piCproject 日に反义。まま  $\overline{2}$ RemoteSystemsTempFiles : piCproject.c u stdio.h **Name**  $\overline{3}$ 4 Author  $\pm$  FE.  $\cdot$ ? **■** stdlib.h 5 Version  $\sim 10^7$ · main(void): int Copyright : Your copyright notice 6 7 Description : Hello World in C, Ansi-style  $\sum_{i=1}^{n}$  $8 *$ / 9 10 11 #include <stdio.h> 12 #include <stdlib.h> 13  $14$  $\odot$  int main(void) { 15 puts("!!!Hello CEC!!!"); /\* prints !!!Hello CEC!!! \*/ 16 return EXIT SUCCESS;  $17<sup>1</sup>$ 18 **遇 Remote Systems 23**  $=$   $\Box$ ▼ 国 Local  $\mathbf{v} \triangleq \mathbf{v}$  Local Files ▶ 学 Root **長 Local Shells ADI**  $\rightarrow \, \frac{\rho_0}{\rho_0}$  Sftp Files ▶ B Shell Processes  $\begin{array}{c|ccccccccc} & \multicolumn{3}{c|}{\mathbb{C}} & \multicolumn{3}{c|}{\mathbb{C}} & \multicolumn{3}{c|}{\mathbb{C}} & \multicolumn{3}{c|}{\mathbb{C}} & \multicolumn{3}{c|}{\mathbb{C}} & \multicolumn{3}{c|}{\mathbb{C}} & \multicolumn{3}{c|}{\mathbb{C}} & \multicolumn{3}{c|}{\mathbb{C}} & \multicolumn{3}{c|}{\mathbb{C}} & \multicolumn{3}{c|}{\mathbb{C}} & \multicolumn{3}{c|}{\mathbb{C}} & \multicolumn{3}{c|}{\mathbb{C}} & \multicolumn$ ■ Problems ■ Tasks ■ Console & ■ Properties || Call Graph Ssh Shells No consoles to display at this time. **:::** Writable Smart Insert  $18:1:442$ 

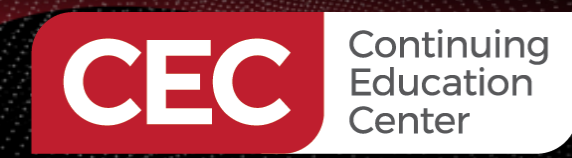

Sponsored By

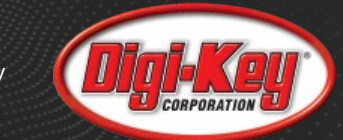

### **Using Eclipse – Connect to the Pi**

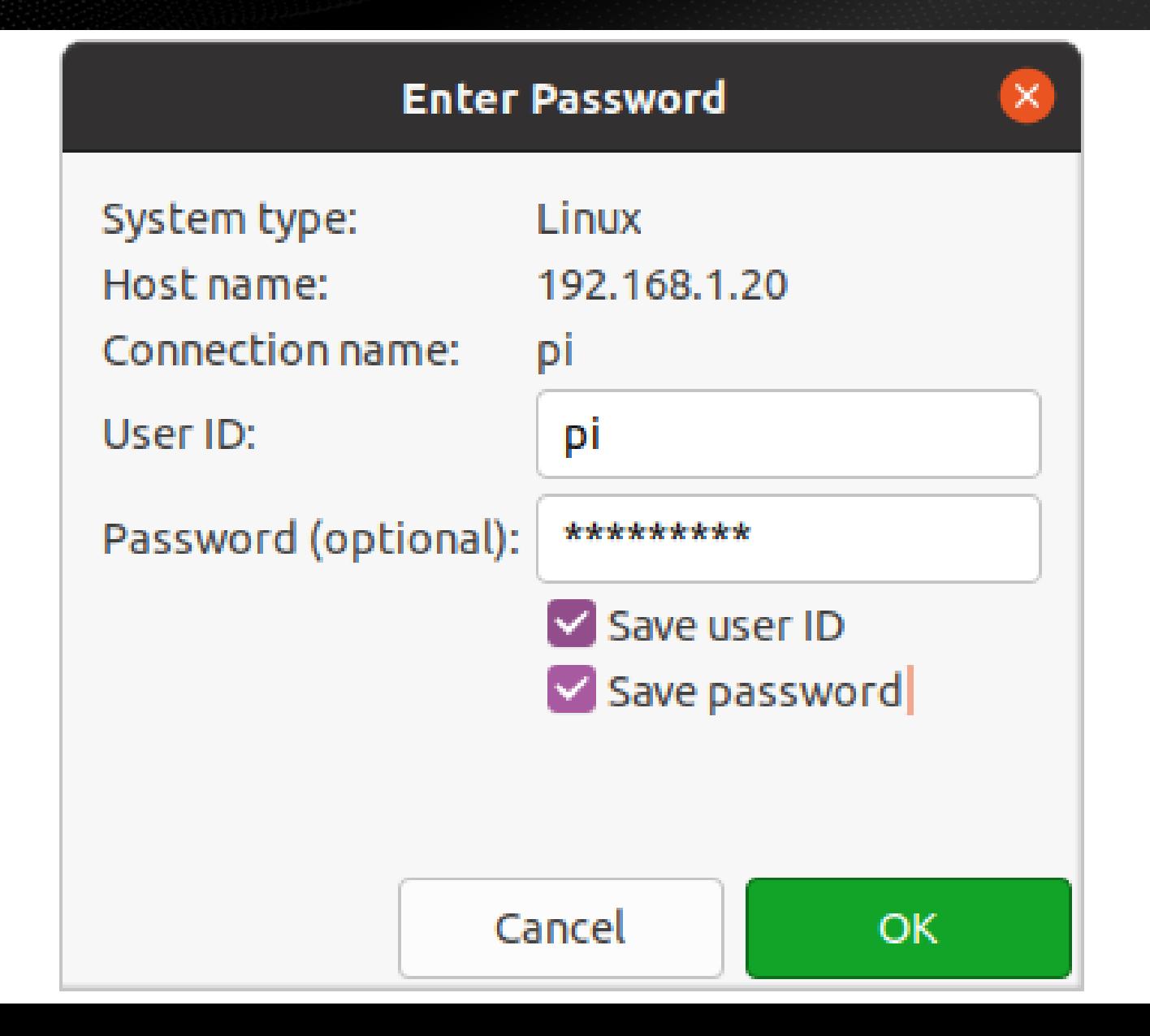

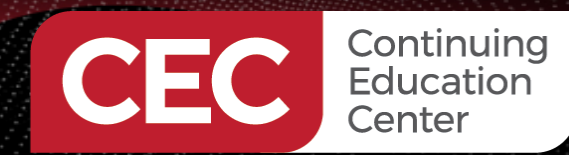

#### **Using Eclipse – Connect to the Pi**

Sponsored By

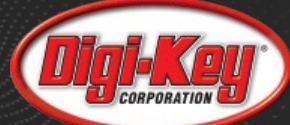

27

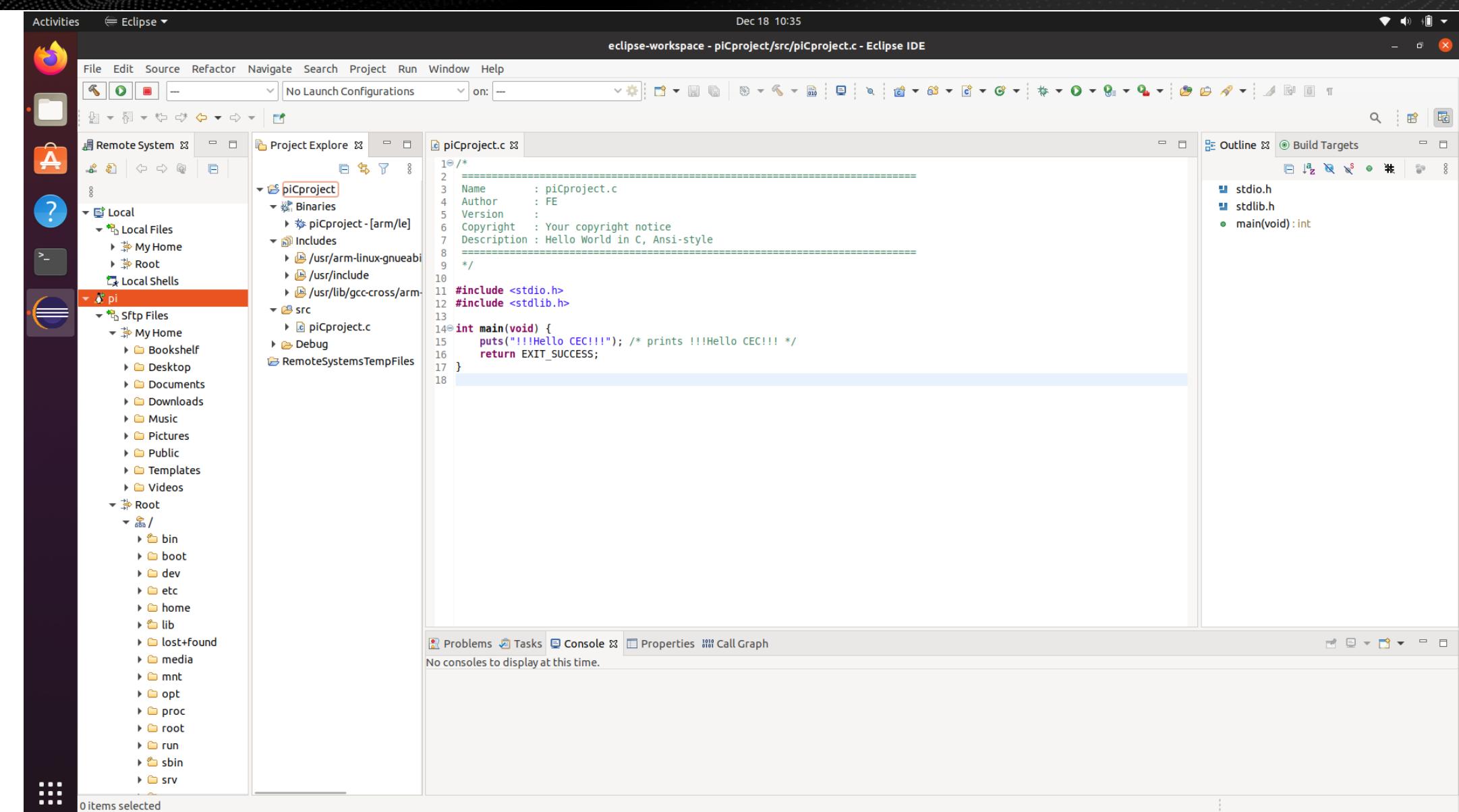

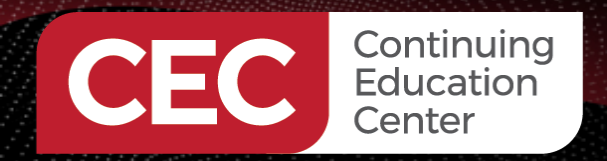

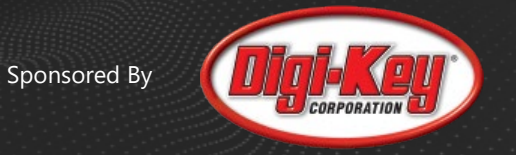

## Thank you for attending

Please consider the resources below:

- https://www.raspberrypi.org
- https://ubuntu.com
- https://www.eclipse.org

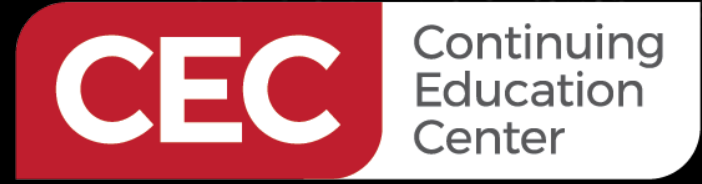

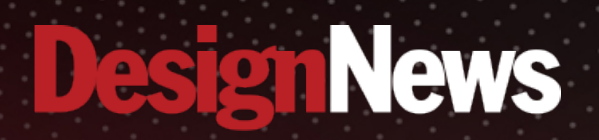

## Thank You

Sand Black

Sponsored by

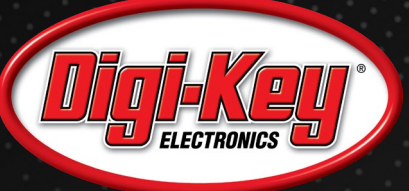

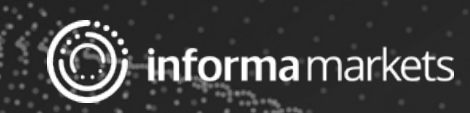